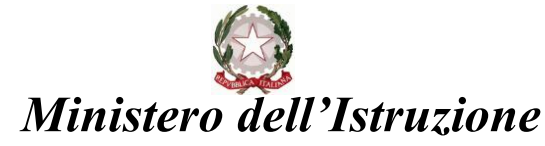

**Istituto di Istruzione Superiore "Leonardo da Vinci - Ripamonti"**

via Belvedere, 18 – 22100 Como - tel. 031 520745 sito web: https:// www.davinciripamonti.edu.it

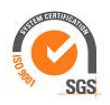

Como, 8 aprile 2021

Circolare n. 185

Agli alunni delle classi QUINTE Ai coordinatori delle classi QUINTE Alla segreteria didattica dell'Istituto Al sito dell'Istituto

OGGETTO: Come registrarsi ed accedere al Curriculum dello studente

Sono interessati alla predisposizione del Curriculum dello studente gli alunni candidati agli esami di Stato del secondo ciclo di istruzione. Attraverso il Curriculum ogni studente può descrivere le esperienze più significative del proprio percorso formativo, con particolare attenzione a quelle che possono essere valorizzate nello svolgimento del colloquio d'esame. Gli studenti, una volta abilitati dalle segreterie, potranno accedere a una piattaforma informatica in cui sono riportate le tre parti che compongono il Curriculum e in cui possono: 1. visualizzare le informazioni sul loro percorso di studi nella parte prima;

2. visualizzare e/o integrare le informazioni sulle certificazioni conseguite, presenti nella parte seconda;

3. descrivere nella parte terza le attività professionali, culturali e artistiche, musicali, sportive, di cittadinanza attiva e di volontariato o di altro genere, svolte in ambito extrascolastico.

Affinché la segreteria possa abilitare gli studenti ad accedere alla piattaforma Curriculum dello studente è necessario che ciascun alunno sia in possesso delle credenziali di accesso all'area riservata del Ministero dell'Istruzione; per ottenere tali credenziali lo studente deve effettuare la registrazione all'area riservata del Ministero dell'Istruzione, inserendo il proprio codice fiscale, i dati anagrafici e un indirizzo di posta elettronica.

Si precisa che senza la preventiva registrazione dello studente nell'area riservata del Ministero dell'Istruzione, la segreteria della scuola non può procedere all'abilitazione e, quindi, lo studente non può accedere al proprio Curriculum.

## **La registrazione alla Piattaforma in questione deve essere effettuata dagli alunni entro lunedì 12 aprile 2021**, stante l'urgenza di provvedere agli adempimenti di segreteria.

Lo studente per potersi registrare deve:

- accedere al seguente sito https://curriculumstudente.istruzione.it
- cliccare sull'icona ACCEDI in alto a destra;
- selezionare l'icona studente;
- cliccare su REGISTRATI e inserire i dati richiesti.

Si segnala, comunque, che è possibile consultare la video guida rapida "Come registrarsi ed accedere al Curriculum dello studente", reperibile al seguente link

<https://curriculumstudente.istruzione.it/>

Una volta ottenute le credenziali e l'abilitazione da parte della segreteria scolastica, gli studenti potranno accedere alla piattaforma Curriculum dello studente tramite la funzione "Accedi" presente nel sito [https://curriculumstudente.istruzione.it](https://curriculumstudente.istruzione.it/)

Nel caso in cui lo studente abbia già effettuato la registrazione all'area riservata del Ministero dell'Istruzione per usufruire di altri servizi, potrà utilizzare le credenziali già in suo possesso, sempre previa abilitazione da parte della segreteria della scuola.

> Il Dirigente scolastico Gaetana Filosa "firma autografa omessa ai sensi dell'art.3 d.lgs.39/1993"